# **WDMapp**

**Oct 09, 2020**

# Contents:

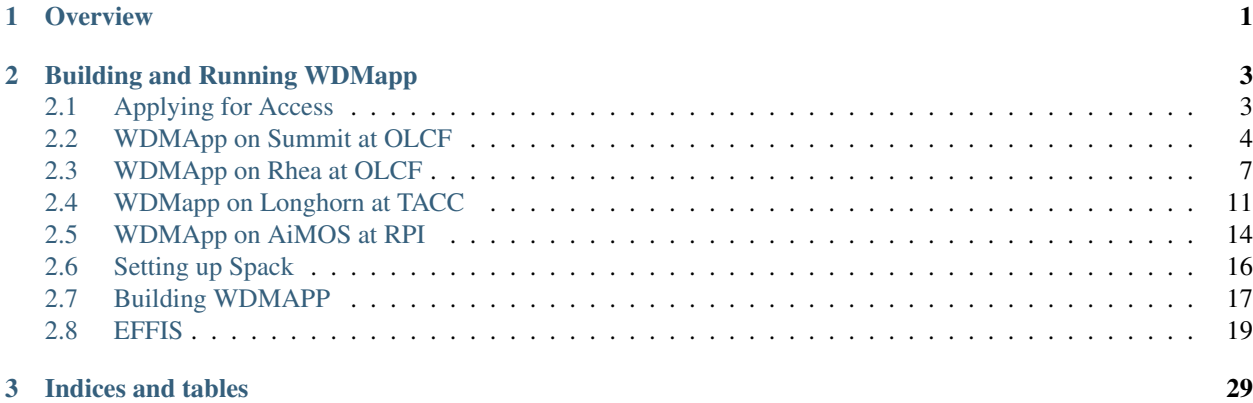

# CHAPTER 1

# **Overview**

<span id="page-4-0"></span>The Whole Device Model Application (WDMApp) in the DOE Exascale Computing Project (ECP) is developing a high-fidelity model of magnetically confined fusion plasmas, urgently needed to plan experiments on ITER and optimize the design of next-step fusion facilities. These devices will operate in high-fusion-gain physics regimes not achieved by any experiment, making predictive numerical simulation the best tool for the task. WDMApp is focused on building the main driver and coupling framework for a WDM. The main driver is based on the coupling of two advanced and highly scalable gyrokinetic codes, XGC and GENE, where the former is a particle-in-cell code optimized for the treating the edge plasma while the other is a continuum code optimized for the core. As an alternative, the GEM gyrokinetic code can be used instead of GENE to simulate the core region. WDMApp aims to take advantage of the complementary nature of the simulation codes to build the most advanced and efficient whole device kinetic transport kernel for the WDM. A major part of the technical development work is targeting the coupling framework, which will be further developed for exascale and optimized for coupling most of the physics modules that will operate at various space and time scales. The current MPI  $+X$  is to be enhanced with communication-avoiding methods, taskbased parallelism, in situ analysis with resources for load optimization workflows, and deep memory hierarchy-aware algorithms.

Sample simulation results from the WDMApp codes are available at [http://wdmapp.pppl.gov/.](http://wdmapp.pppl.gov/)

# CHAPTER 2

# Building and Running WDMapp

<span id="page-6-0"></span>In the following, we provide instructions on how to build and run WDMapp on specific machines. We are using the Spack package manager, so it should be relatively straightforward to install on other machines as well, see also the generic instructions below.

Overall, the process works like this:

- Apply for access
- Install Spack and customize for your machine.
- Add the WDMapp Spack repo.
- Build and install WDMapp.
- Provide input parameters and setup for simulation run.
- Submit a job.

# <span id="page-6-1"></span>**2.1 Applying for Access**

# **2.1.1 Overview**

The Whole Device Model Application (WDMApp) uses access controlled versions of XGC, GENE, GEM and supporting tools. Before installing these packages users must first apply for access. Specific instructions for each package, and WDMApp are given below.

# **2.1.2 XGC**

Visit <https://www.pppl.gov/organization/technology-transfer/software-access-request> for instructions. Be sure to reference the WDMApp ECP project and list *XGC-Develop* as the needed software.

# **2.1.3 GENE**

Visit <http://genecode.org/> then click the 'Get GENE' link at the top and fill out the form.

# **2.1.4 GEM**

Visit [http://www.gemgyrokinetic.org/,](http://www.gemgyrokinetic.org/) click the 'Download File' link at the bottom and follow the instructions within the form.

# **2.1.5 WDMAPP**

Once you have submitted applications to the above, and access has been granted, please send your GitHub and GENE GitLab usernames to *kai dot germaschewski at unh dot edu* and *smithc11 at rpi dot edu* so we can verify your access to XGC, GENE, and GEM and give you membership to the WDMApp GitHub Organization.

# <span id="page-7-0"></span>**2.2 WDMApp on Summit at OLCF**

# **2.2.1 Setting up Spack**

Spack is a generic package manager for HPC. We rely on it in the following to install WDMapp and its components. Setting up Spack is a one-time process on a given machine – if you already have a working Spack install, you should be able to use it. However, in practice there are plenty of ways that things can wrong, so we provide tested Spack setups for a selection of machines. Following our instructions makes sure that WDMapp is built with compatible compilers and machine-specific system packages (e.g., MPI, CUDA, etc.).

# **2.2.2 Installing Spack**

Follow the instructions from the [Spack Documentation.](https://spack.readthedocs.io/en/latest/getting_started.html)

```
$ git clone -b v0.15.4 https://github.com/spack/spack.git
```
Note: v0.15.4 is the latest spack stable version on 2020-10-20; newer versions will likely work but have not been tested. Using the default 'develop' branch is not recommended, as it does break sometimes and introduces a lot of package version churn if you try to track it.

Enable shell support for Spack.

```
# For bash/zsh users
$ export SPACK_ROOT=/path/to/spack
$ . $SPACK_ROOT/share/spack/setup-env.sh
# For tcsh or csh users (note you must set SPACK_ROOT)
$ setenv SPACK_ROOT /path/to/spack
$ source $SPACK_ROOT/share/spack/setup-env.csh
```
# **2.2.3 Cloning the WDMapp package repo**

Just clone the repository from [github](https://github.com/wdmapp/wdmapp-config/) to the same machine that you just set up Spack on.

```
$ git clone git@github.com:wdmapp/wdmapp-config.git
```
### **Summit-Specific Setup**

Rhea and Summit share a common home directory. If you use Spack on both machines, this leads to issues because both instances will share their config files, which by default go into  $\sim$ /. spack/linux. If you only want to use just one or the other machine, you can ignore the following note.

**Note:** One way to deal with keeping separate spack setups on Rhea and Summit is to make separate  $\sim$ /.spack/ linux-rhea and ~/spack/linux-summit directories and symlink one or the other to ~/.spack/linux

```
$ # make sure ~/.spack/linux does exit yet -- if it does, move it out of the way
$ mkdir -p ~/.spack/linux-rhea
$ mkdir -p ~/.spack/linux-summit
$ ln -snf ~/.spack/linux-rhea ~/.spack/linux # if on rhea
$ ln -snf ~/.spack/linux-summit ~/.spack/linux # if on summit
```
An alternative is to have two separate spack installs, and instead of keeping the config files in  $\sim/$ . spack, they can be put into \$SPACK\_ROOT/etc/spack, so with two different roots they can be kept separate. You can then do this in your .bashrc:

```
if [ `uname -m` == "ppc64le" ]; then
  export SPACK_ROOT=$HOME/spack-summit
else
  export SPACK_ROOT=$HOME/spack-rhea
fi
source $SPACK_ROOT/share/spack/setup-env.sh
```
Spack commands that edit configuration files such as spack compiler add can be called spack compiler add --scope site to update files living in \$SPACK\_ROOT/etc/spack.

#### **Employing our provided Spack configuration**

Warning: The folllowing will overwrite an existing Spack configuration, so be careful if you've previously set up Spack. If you have an existing config, consider renaming  $\sim$  .  $\sqrt{s}$  pack to back it up.

Just copy the provided YAML configuration files to where Spack expects them:

```
$ mkdir -p ~/.spack/linux
$ cp path/to/wdmapp-config/summit/spack/*.yaml ~/.spack/linux
```
You can have a choice of a basic or a more comprehensive setup for Spack on Summit from the [wdmapp-config](https://github.com/wdmapp/wdmapp-config/tree/master/summit/spack) repository.

If you use the provided packages.yaml, it only tells Spack about essential existing pre-installed packages on Summit, ie., CUDA, MPI and the corresponding compilers. Spack will therefore build and install all other dependencies from scratch, which takes time but has the advantage that it'll generate pretty much the same software stack on any machine you use.

On the other hand, packages-extended.yaml (which needs to be renamed to packages.yaml to be used), tells Spack comprehensively about pre-installed software on Summit, so installation of WDMapp will proceed more quickly and use system-provided libraries where possible.

**Warning:** Make sure that you don't have  $x \perp$  or spectrum-mpi loaded. By default, Summit will load the  $x \perp$ and spectrum-mpi modules for you, and those interfere when Spack tries to perform gcc based builds. You might want to consider adding this to your .bashrc or similar init file:

module unload xl spectrum-mpi

Note: On Summit, the cuda module sets environment variables that set a path which nvcc does not otherwise add. Because of this, it is requried to module load cuda/10.1.243 before building GENE, and probably other software that uses CUDA..

Note: Consider also configuring spack to use gpfs scratch space (i.e. \$MEMBERWORK) as an alternative when building packages, in addition to the default tmpfs and home filesystem (which can have problems with high workload tasks):

\$ mkdir -p /gpfs/alpine/scratch/\$USER/<project-id>/spack-stage

and add the following to  $\sim$ /.spack/config.yaml (\$SPACK\_ROOT/etc/spack/config.yaml). Spack tries each entry in order for precedence:

### **config**: **build\_stage**: - \$tempdir/\$user/spack-stage - /gpfs/alpine/scratch/\$USER/<project-id>/spack-stage

### - ~/.spack/stage

## **2.2.4 Adding the WDMapp package repo to Spack**

This will let Spack search the WDMapp repository for packages that aren't found in its builtin package repository.

```
$ spack repo add path/to/wdmapp-config/spack/wdmapp
==> Added repo with namespace 'wdmapp'.
```
Note: To update the wdmapp package repository to the latest, just run git pull in the directory where you cloned wdmapp-config/.

### **2.2.5 Building WDMapp**

You should be able to just follow the generic instructions from *[Building WDMAPP](#page-20-0)*.

# **2.2.6 Running the Cyclone Test Case**

Enable shell support for Spack:

```
# For bash/zsh users
$ export SPACK_ROOT=/path/to/spack
$ . $SPACK_ROOT/share/spack/setup-env.sh
# For tcsh or csh users (note you must set SPACK_ROOT)
$ setenv SPACK_ROOT /path/to/spack
$ source $SPACK_ROOT/share/spack/setup-env.csh
```
Load the wdmapp modules:

```
$ spack load wdmapp arch=linux-rhel7-power9le
$ spack load effis +compose arch=linux-rhel7-power9le
```
Clone the testcases repo:

```
$ git clone git@github.com:wdmapp/testcases.git
$ cd testcases/run_1/summit
```
See the *[Workflow Composition in EFFIS](#page-22-1)* page for help editing the workflow composition file. As quick pointers, make sure to edit the path to the run directory (/path/to/testDir below) called rundir, the binaries labeled executable\_path, and the project, charge, in run\_1.yaml.

Since we loaded the wdmapp module via Spack the binaries are in your PATH and their location can be retrieved with the which xgc-es gene cpl command.

### Run the effis pre-processor:

```
$ effis-compose.py run_1.yaml
```
Submit the job:

```
$ effis-submit /path/to/testDir
```
# <span id="page-10-0"></span>**2.3 WDMApp on Rhea at OLCF**

# **2.3.1 Setting up Spack**

Spack is a generic package manager for HPC. We rely on it in the following to install WDMapp and its components. Setting up Spack is a one-time process on a given machine – if you already have a working Spack install, you should be able to use it. However, in practice there are plenty of ways that things can wrong, so we provide tested Spack setups for a selection of machines. Following our instructions makes sure that WDMapp is built with compatible compilers and machine-specific system packages (e.g., MPI, CUDA, etc.).

# **2.3.2 Installing Spack**

Follow the instructions from the [Spack Documentation.](https://spack.readthedocs.io/en/latest/getting_started.html)

```
$ git clone -b v0.15.4 https://github.com/spack/spack.git
```
Note: v0.15.4 is the latest spack stable version on 2020-10-20; newer versions will likely work but have not been tested. Using the default 'develop' branch is not recommended, as it does break sometimes and introduces a lot of package version churn if you try to track it.

Enable shell support for Spack.

```
# For bash/zsh users
$ export SPACK_ROOT=/path/to/spack
$ . $SPACK_ROOT/share/spack/setup-env.sh
# For tcsh or csh users (note you must set SPACK_ROOT)
$ setenv SPACK_ROOT /path/to/spack
$ source $SPACK_ROOT/share/spack/setup-env.csh
```
### **2.3.3 Cloning the WDMapp package repo**

Just clone the repository from [github](https://github.com/wdmapp/wdmapp-config/) to the same machine that you just set up Spack on.

```
$ git clone git@github.com:wdmapp/wdmapp-config.git
```
## **2.3.4 Rhea-Specific Setup**

Rhea and Summit share a common home directory. If you use Spack on both machines, this leads to issues because both instances will share their config files, which by default go into  $\sim$ /. spack/linux. If you only want to use just one or the other machine, you can ignore the following note.

Note: One way to deal with keeping separate spack setups on Rhea and Summit is to make separate  $\sim$  /. spack/ linux-rhea and ~/spack/linux-summit directories and symlink one or the other to ~/.spack/linux

```
$ # make sure \sim/.spack/linux does exit yet -- if it does, move it out of the way
$ mkdir -p ~/.spack/linux-rhea
$ mkdir -p ~/.spack/linux-summit
$ ln -snf ~/.spack/linux-rhea ~/.spack/linux # if on rhea
$ ln -snf ~/.spack/linux-summit ~/.spack/linux # if on summit
```
An alternative is to have two separate spack installs, and instead of keeping the config files in  $\sim/$ . spack, they can be put into \$SPACK\_ROOT/etc/spack, so with two different roots they can be kept separate. You can then do this in your .bashrc:

```
if [ ' uname -m' == "pc641e" ]; then
 export SPACK_ROOT=$HOME/spack-summit
else
 export SPACK_ROOT=$HOME/spack-rhea
fi
source $SPACK_ROOT/share/spack/setup-env.sh
```
Spack commands that edit configuration files such as spack compiler add can be called spack compiler add --scope site to update files living in \$SPACK\_ROOT/etc/spack.

#### **Employing our provided Spack configuration**

Warning: The folllowing will overwrite an existing Spack configuration, so be careful if you've previously set up Spack. If you have an existing config, consider renaming  $\sim$ , / spack to back it up.

Just copy the provided YAML configuration files to where Spack expects them:

```
$ mkdir -p ~/.spack/linux
$ cp path/to/wdmapp-config/rhea/spack/*.yaml ~/.spack/linux
```
On Rhea an olcf repo is also needed to make it possible to use system-installed packages from our Spack. This repo is provided by the *wdmapp-config* you cloned earlier:

```
$ spack repo add path/to/wdmapp-config/rhea/spack/olcf
==> Added repo with namespace 'olcf'
```
Note: Consider also configuring spack to use gpfs scratch space (i.e. \$MEMBERWORK) as an alternative when building packages, in addition to the default  $tmpfs$  and home filesystem (which can have problems with high workload tasks):

\$ mkdir -p /gpfs/alpine/scratch/\$USER/<project-id>/spack-stage

and add the following to  $\sim$ /.spack/config.yaml (\$SPACK\_ROOT/etc/spack/config.yaml). Spack tries each entry in order for precedence:

```
config:
 build_stage:
    - $tempdir/$user/spack-stage
    - /gpfs/alpine/scratch/$USER/<project-id>/spack-stage
    - ~/.spack/stage
```
### **2.3.5 Adding the WDMapp package repo to Spack**

This will let Spack search the WDMapp repository for packages that aren't found in its builtin package repository.

```
$ spack repo add path/to/wdmapp-config/spack/wdmapp
==> Added repo with namespace 'wdmapp'.
```
Note: To update the wdmapp package repository to the latest, just run  $\forall$  it pull in the directory where you cloned wdmapp-config/.

Note: The [E4S project](https://e4s.io/) has created a build cache for Rhea. This provides many packages as precompiled binaries, so will reduce the installation time. To use it:

```
$ wget https://oaciss.uoregon.edu/e4s/e4s.pub
$ spack gpg trust e4s.pub
$ spack mirror add E4S https://cache.e4s.io
```
# **2.3.6 Building WDMapp**

You should be able to just follow the generic instructions from *[Building WDMAPP](#page-20-0)*.

#### **Using E4S WDMapp docker container**

Alternatively, the [E4S project](https://e4s.io/) has created a docker image that mirrors the Rhea environment, which can be used for local development and debugging. To run this image, you need to have docker installed and then do the following:

```
$ docker pull ecpe4s/ubi7.7_x86_64_base_wdm:1.0
$ docker run --rm -it ecpe4s/ubi7.7_x86_64_base_wdm:1.0
```
In order for the image to get the access controlled components, you need to provide it with your private SSH key that provides access to the respective private github repos. In the image, do the following in the docker image:

```
# cat > .ssh/id_rsa # Then copy&paste your private key
# chmod 600 .ssh/id_rsa
```
This provides an development environment with everything but the private codes preinstalled. All that's needed to complete building and installing them is:

```
spack install wdmapp target=x86_64
```
# <span id="page-13-0"></span>**2.3.7 Running the Cyclone Test Case**

Enable shell support for Spack:

```
# For bash/zsh users
$ export SPACK_ROOT=/path/to/spack
$ . $SPACK_ROOT/share/spack/setup-env.sh
# For tcsh or csh users (note you must set SPACK_ROOT)
$ setenv SPACK_ROOT /path/to/spack
$ source $SPACK_ROOT/share/spack/setup-env.csh
```
Load the wdmapp modules:

```
$ spack load wdmapp arch=linux-rhel7-sandybridge
$ spack load effis +compose arch=linux-rhel7-sandybridge
```
Clone the testcases repo:

```
$ git clone git@github.com:wdmapp/testcases.git
$ cd testcases/run_1/rhea
```
See the *[Workflow Composition in EFFIS](#page-22-1)* page for help editing the workflow composition file. As quick pointers, make sure to edit the path to the run directory (/path/to/testDir below) called rundir, the binaries labeled executable\_path, and the project, charge, in run\_1.yaml (or run\_externalCpl.yaml if *wdmapp+passthrough* was built in *[Building WDMAPP](#page-20-0)*).

Since we loaded the wdmapp module via Spack the binaries are in your PATH and their location can be retrieved with the which xgc-es gene cpl command.

Run the effis pre-processor:

\$ effis-compose.py run\_1.yaml

#### Submit the job:

```
$ effis-submit /path/to/testDir
```
### **2.3.8 Running the Cyclone Test Case - External Coupler**

The cyclone test case can be executed with the external coupler (wdmapp+passthrough built in *[Building](#page-20-0) [WDMAPP](#page-20-0)* by following the instructions for *[Running the Cyclone Test Case](#page-13-0)* using run\_externalCpl.yaml instead of run\_1.yaml.

# <span id="page-14-0"></span>**2.4 WDMapp on Longhorn at TACC**

### **2.4.1 Setting up Spack**

Spack is a generic package manager for HPC. We rely on it in the following to install WDMapp and its components. Setting up Spack is a one-time process on a given machine – if you already have a working Spack install, you should be able to use it. However, in practice there are plenty of ways that things can wrong, so we provide tested Spack setups for a selection of machines. Following our instructions makes sure that WDMapp is built with compatible compilers and machine-specific system packages (e.g., MPI, CUDA, etc.).

### **2.4.2 Installing Spack**

Follow the instructions from the [Spack Documentation.](https://spack.readthedocs.io/en/latest/getting_started.html)

```
$ git clone -b v0.15.4 https://github.com/spack/spack.git
```
Note: v0.15.4 is the latest spack stable version on 2020-10-20; newer versions will likely work but have not been tested. Using the default 'develop' branch is not recommended, as it does break sometimes and introduces a lot of package version churn if you try to track it.

Enable shell support for Spack.

```
# For bash/zsh users
$ export SPACK_ROOT=/path/to/spack
$ . $SPACK_ROOT/share/spack/setup-env.sh
# For tcsh or csh users (note you must set SPACK_ROOT)
$ setenv SPACK_ROOT /path/to/spack
$ source $SPACK_ROOT/share/spack/setup-env.csh
```
## **2.4.3 Cloning the WDMapp package repo**

Just clone the repository from [github](https://github.com/wdmapp/wdmapp-config/) to the same machine that you just set up Spack on.

```
$ git clone git@github.com:wdmapp/wdmapp-config.git
```
# **2.4.4 Longhorn-Specific Setup**

### **Employing our provided Spack configuration**

Warning: The folllowing will overwrite an existing Spack configuration, so be careful if you've previously set up Spack. If you have an existing config, consider renaming  $\sim$ . / spack to back it up.

Just copy the provided YAML configuration files to where Spack expects them:

```
$ mkdir -p ~/.spack/linux
$ cp path/to/wdmapp-config/longhorn/spack/*.yaml ~/.spack/linux
```
**Note:** Make sure that you don't have a spectrum-mpi loaded. By default, Longhorn will load the  $x_1$  and spectrum-mpi modules for you, and those interfere when Spack tries to perform gcc based builds. You might want to consider adding this to your . bashrc or similar init file:

module unload xl spectrum-mpi

### **Creating your own setup for Longhorn**

Alternatively, you can create your own config:

module load gcc/7.3.0 spack compiler find

This should find a number of compilers, including gcc 7.3.0. You may want to repeat this step for gcc 9.1.0 – however, there is currently no preinstalled MPI for this compiler.

The compilers on longhorn require LD\_LIBRARY\_PATH hackery to function, and spack sanitizes LD\_LIBRARY\_PATH. The workaround is described [here.](https://spack.readthedocs.io/en/latest/basic_usage.html#compiler-environment-variables-and-additional-rpaths) In this case, edit ~/.spack/linux/compilers. yaml using spack config edit compilers and modify the modules section for gcc 7 like this:

```
- compiler:
  spec: gcc@7.3.0
  paths:
    cc: /opt/apps/gcc/7.3.0/bin/gcc
    cxx: /opt/apps/gcc/7.3.0/bin/g++
    f77: /opt/apps/gcc/7.3.0/bin/gfortran
    fc: /opt/apps/gcc/7.3.0/bin/gfortran
  flags: {}
  operating_system: rhel7
  target: ppc64le
  modules: [gcc/7.3.0] # <-- ADD THIS
  environment: {}
  extra_rpaths: []
similar is required for gcc/9.1.0, and possibly for xl.
```
Add a minimal packages.yaml in  $\sim$ /.spack/linux/packages.yaml that registers the preinstalled openmpi and cuda modules:

```
packages:
  openmpi:
    variants: +cuda fabrics=verbs
   buildable: false
    version: []
   target: []
   compiler: []
   providers: {}
   paths:
      openmpi@3.1.2%gcc@7.3.0: /opt/apps/gcc7_3/openmpi/3.1.2
   modules: {}
  cuda:
   modules:
      cuda@10.1: cuda/10.1
    buildable: false
    version: []
   target: []
   compiler: []
   providers: {}
   paths: {}
all:
   providers:
      mpi: [openmpi]
      blas: [netlib-lapack]
      lapack: [netlib-lapack]
```
The last section above sets defaults for all packages you'll installing with Spack – you might want to adjust those, or move them to an environment.

### **Fixing config.guess on longhorn**

Spack has logic that will replace an outdated config.guess in a given package with a newer version. This comes in handy, because apparently the latest autoconf version is from 2012 and the config.guess that comes with it doesn't know about ppc64le. However, on longhorn, Spack will not find a newer config.quess in /usr/ share/automake\*/, hence things still don't work. To work around this, I hacked Spack like this:

```
diff --git a/lib/spack/spack/build_systems/autotools.py b/lib/spack/spack/build_
˓→systems/autotools.py
index c21b8dad7..f8e8f64fe 100644
--- a/lib/spack/spack/build_systems/autotools.py
+++ b/lib/spack/spack/build_systems/autotools.py
@@ -133,11 +133,12 @@ def _do_patch_config_guess(self):
             if os.path.exists(path):
                 config_guess = path
         # Look for the system's config.guess
         if config_guess is None and os.path.exists('/usr/share'):
             automake_dir = [s for s in os.listdir('/usr/share') if
         path_am = '/opt/apps/autotools/1.2/share'
         if config_guess is None and os.path.exists(path_am):
             automake\_dir = [s for s in os.listdir(path\_am) if"automake" in s]
             if automake_dir:
                 automake_path = os.path.join('/usr/share', automake_dir[0])
                 automake\_path = os.path.join(path\_am, automake\_dir[0])
```

```
path = os.path.join(automake_path, 'config.guess')
if os.path.exists(path):
    config_guess = path
```
### **2.4.5 Building WDMapp**

You should be able to just follow the generic instructions from *[Building WDMAPP](#page-20-0)*.

# <span id="page-17-0"></span>**2.5 WDMApp on AiMOS at RPI**

AiMOS is a 268 node IBM AC922 system with 2x IBM P9 and 6x NVIDIA V100 GPUs with 32GiB of memory each. More info is available on the AiMOS wiki:

[https://secure.cci.rpi.edu/wiki/index.php?title=DCS\\_Supercomputer](https://secure.cci.rpi.edu/wiki/index.php?title=DCS_Supercomputer)

Github access requires setting up the  $http(s) proxy$ 

<https://secure.cci.rpi.edu/wiki/index.php?title=Proxy>

and you'll need to create an ssh key-pair for running MPI jobs

```
$ ssh-keygen # accept defaults
```
Warning: This will overwrite an existing id\_rsa key pair.

### **2.5.1 Manual Install For Coupler Developers**

#### **XGC-Devel**

Clone the repo

```
$ git clone https://github.com/wdmapp/XGC-Devel.git
$ cd XGC-Devel
$ git checkout rpi
```
Create a environment file with the following contents named envAimosGcc74OpenMPI.sh.

```
module use /gpfs/u/software/dcs-spack-install/v0133gcc/lmod/linux-rhel7-ppc64le/gcc/7.
\hookrightarrow 4 . 0–1/
module load gcc/7.4.0/1 openmpi/3.1.4-mm5hjuq cmake/3.15.4-mnqjvz6
module load \
 adios/1.13.1-ev2p4am \
  adios2/2.5.0-mklg6ph \
  petsc/3.7.7-int32-hdf5+ftn-real-c-7ewou4w \
  fftw/3.3.8-b2oxdb5 \
  pkg-config/system-cyeqmxc
```
source the environment file

\$ source envAimosGcc74OpenMPI.sh

Create a build directory build-xgcDevel-aimosGcc74OpenMPI, cd into it, and run CMake:

```
$ mkdir build-xgcDevel-aimosGcc74OpenMPI
$ cd !$
$ # specify the path to the XGC-Devel repo
$ cmake /path/to/xgc-devel/repo \
 -DCMAKE_CXX_COMPILER=g++ \
 -DCMAKE_C_COMPILER=gcc \
 -DCMAKE_Fortran_COMPILER=gfortran \
 -DXGC_USE_ADIOS1=ON \
 -DXGC_USE_ADIOS2=OFF \
 -DXGC_USE_CABANA=OFF \
 -DUSE_SYSTEM_PSPLINE=OFF \
 -DXGC_GENE_COUPLING=ON \
 -DBUILD_TESTING=OFF \
 -DCMAKE_INSTALL_PREFIX=$PWD/install
```
Run make to compile and link XGC:

 $$ make -j8$ 

If all goes well the xgc binary will be created;  $bin / xqc-es-cpp$ .

### **GENE**

#### Clone the repo

```
$ git clone https://github.com/wdmapp/gene.git
$ git checkout rpi
```
Create a environment file with the following contents named envAimosGcc74OpenMPI.sh.

```
module use /gpfs/u/software/dcs-spack-install/v0133gcc/lmod/linux-rhel7-ppc64le/gcc/7.
\rightarrow4.0−1/
module load gcc/7.4.0/1
module load openmpi/3.1.4-mm5hjuq
module load \
 cmake/3.15.4-mnqjvz6 \
 adios/1.13.1-zrrxpbi \
 adios2/2.5.0-rqsvxj4 \
  fftw/3.3.8-b2oxdb5 \
 netlib-scalapack/2.0.2-7bndnga \
  openblas/0.3.7-x7m3b6w \
  zlib/1.2.11-lpgvqh7 \
 hdf5/1.10.3-ftn-tgragps
export OMPI_CXX=g++
export OMPI_CC=gcc
export OMPI_FC=gfortran
```
source the environment file

```
$ source envAimosGcc74OpenMPI.sh
```
Create a build directory build-gene-aimosGcc74OpenMPI, cd into it, and run CMake:

```
$ mkdir build-gene-aimosGcc74OpenMPI
$ cd !$
$ # specify the path to the gene repo
$ cmake /path/to/gene/repo \
 -DCMAKE_Fortran_COMPILER=gfortran \
  -DCMAKE_CXX_COMPILER=g++ \
  -DCMAKE_C_COMPILER=gcc \
  -DGENE_USE_FUTILS=on \
  -DGENE_USE_ADIOS2=on \
  -DGENE_DIAG_PLANES=on \
  -DGENE_PERF=none \
  -DGENE_WDMAPP=on
```
Run make to compile and link GENE:

 $$ make -j8$ 

If all goes well the gene binary will be created; src/gene.

#### **Run**

Clone the testcases repo [\(https://github.com/wdmapp/testcases\)](https://github.com/wdmapp/testcases) then follow the instructions in *run\_1/README.md*: [https://github.com/wdmapp/testcases/blob/master/run\\_1/README.md](https://github.com/wdmapp/testcases/blob/master/run_1/README.md)

# <span id="page-19-0"></span>**2.6 Setting up Spack**

Spack is a generic package manager for HPC. We rely on it in the following to install WDMapp and its components. Setting up Spack is a one-time process on a given machine – if you already have a working Spack install, you should be able to use it. However, in practice there are plenty of ways that things can wrong, so we provide tested Spack setups for a selection of machines. Following our instructions makes sure that WDMapp is built with compatible compilers and machine-specific system packages (e.g., MPI, CUDA, etc.).

### **2.6.1 Installing Spack**

Follow the instructions from the [Spack Documentation.](https://spack.readthedocs.io/en/latest/getting_started.html)

```
$ git clone -b v0.15.4 https://github.com/spack/spack.git
```
Note: v0.15.4 is the latest spack stable version on 2020-10-20; newer versions will likely work but have not been tested. Using the default 'develop' branch is not recommended, as it does break sometimes and introduces a lot of package version churn if you try to track it.

Enable shell support for Spack.

```
# For bash/zsh users
$ export SPACK_ROOT=/path/to/spack
$ . $SPACK_ROOT/share/spack/setup-env.sh
# For tcsh or csh users (note you must set SPACK_ROOT)
```

```
$ setenv SPACK_ROOT /path/to/spack
$ source $SPACK_ROOT/share/spack/setup-env.csh
```
# **2.6.2 Cloning the WDMapp package repo**

Just clone the repository from [github](https://github.com/wdmapp/wdmapp-config/) to the same machine that you just set up Spack on.

```
$ git clone git@github.com:wdmapp/wdmapp-config.git
```
# **2.6.3 Adding the WDMapp package repo to Spack**

This will let Spack search the WDMapp repository for packages that aren't found in its builtin package repository.

```
$ spack repo add path/to/wdmapp-config/spack/wdmapp
==> Added repo with namespace 'wdmapp'.
```
Note: To update the wdmapp package repository to the latest, just run  $\sigma$ it pull in the directory where you cloned wdmapp-config/.

# **2.6.4 Machine-Specific Setup**

#### **Ubuntu 18.04**

On Ubuntu 18.04, nothing special needs to be done, though installation can be sped up by adding a packages.yaml that teaches it about system-installed software so that it doesn't have to build everything from scratch.

# <span id="page-20-0"></span>**2.7 Building WDMAPP**

Note: In order to install the non-public packages that are part of the wdmapp metapackage, you will need SSH keys set up correctly with GitHub. This requires creating an ssh key on the machine you will be installing wdmapp (or use existing key if you have one) and adding the key to your GitHub account. If your SSH key has a passphrase (highly recommended), you will also need to run ssh-agent and add the key to ssh-agent with ssh-add. SSH Agent forwarding may also be an option, but be aware of the security trade offs and make sure it is supported on the target machine (in particular Summit and other OLCF machines do not allow agent forwarding). For details, see the GitHub documentation [Connecting to GitHub with SSH.](https://docs.github.com/en/github/authenticating-to-github/connecting-to-github-with-ssh)

# **2.7.1 Standard Installation**

Building WDMapp can be done following the standard Spack way:

```
$ spack install wdmapp
```
Then, have a coffee and keep your fingers crossed.

The *wdmapp* packages is a metapackage ("BundlePackage" in Spack parlance) that pulls in proper versions and variants of GENE, XGC, the Coupler and TAU and all their dependencies to have everything in place to run a coupled simulation:

```
$ spack spec wdmapp
Input spec
                    --------------------------------
wdmapp
Concretized
--------------------------------
wdmapp@0.0.1%gcc@7.5.0+tau~xgc1_legacy arch=linux-ubuntu18.04-haswell
    ^coupler@master%gcc@7.5.0 build_type=RelWithDebInfo arch=linux-ubuntu18.04-haswell
    ^gene@coupling%gcc@7.5.0+adios2 build_type=RelWithDebInfo ~cuda cuda_arch=none
˓→+diag_planes+futils perf=perfstubs +pfunit+wdmapp arch=linux-ubuntu18.04-haswell
    ^tau@develop%gcc@7.5.0+adios2~bgq+binutils~comm~craycnl~cuda+fortran~
˓→gasnet+io+libdwarf+libelf~libunwind~likwid+mpi~ompt~opari~openmp+otf2+papi~pdt~
˓→phase~ppc64le~profilepa
    ^xgc-devel@wdmapp%gcc@7.5.0~adios2 build_type=RelWithDebInfo ~cabana+coupling_
˓→core_edge_gene arch=linux-ubuntu18.04-haswell
```
Then install effis:

```
$ spack install effis
```
### **2.7.2 Installing for development**

Note: The following describes how to do development builds of gene (XGC can be done correspondingly) using *spack setup*. This way appears to be deprecated in favor of *spack dev-build*. It does work, but requires some workarounds and can subtly vary from how things are built using *spack install* or *spack dev-build*.

Most of the time, one needs to be able to specify the exact version of the code, make changes, etc. Spack can still help with development.

First of all, get a local clone of the git repository for, e.g., GENE. You probably already have one, so you can use that. Otherwise:

```
$ git clone git@gitlab.mpcdf.mpg.de:GENE/gene-dev.git
$ git checkout cuda_under_the_hood
```
The method described here relies on the cmake build of GENE, though you could choose to just use Spack to install dependencies for you, and then handle things manually as usual.

Next, create a build director and change into it:

```
$ cd gene-dev
$ mkdir build
$ cd build
```
Now, have Spack set up the build for you – but not actually do it:

```
$ spack setup gene@local
[\ldots]==> Generating spconfig.py
```
Note: Something is currently broken with Spack, which likely gives you Error: 'SPACK\_DEPENDENCIES'. If that happens, you can work around it by setting export SPACK\_DEPENDENCIES="" and trying agian.

The spack setup will install all required dependencies, and then creates spconfig.py file in the current directory. This script can be used as a replacement to the usual invocation of cmake.

```
$ ./spconfig.py .. # .. is the path to the sources
[...]
-- Generating done
-- Build files have been written to: /home/src/gene-dev/build
```
So then you're all set. Just call make.

```
$ make -120[\ldots]
```
# <span id="page-22-0"></span>**2.8 EFFIS**

[EFFIS](https://github.com/wdmapp/effis) is a workflow composition and execution framework, which enables efficient code coupling and provides a toolset for visualization and analysis. It is currently being developed within the ECP Whole Device Modeling project.

## <span id="page-22-1"></span>**2.8.1 Workflow Composition in EFFIS**

EFFIS jobs are composed with a YAML configuration file.

- effis-compose.py <config file name> builds the job
- effis-submit <job directory> submits the job to the queue.

Bulding and submitting the example Rhea job below looks something like:

```
$ effis-compose.py ~/testcases/run_1/rhea/run_1.yaml
$ effis-submit /gpfs/alpine/proj-shared/csc143/esuchyta/effis/rhea/wdmapp/xgc-gene-1
```
#### **Detailed YAML Paramter Example**

Below is a configuration file from our [run repository](https://github.com/wdmapp/testcases) for [core-edge coupling on Rhea.](https://github.com/wdmapp/testcases/blob/master/run_1/rhea/run_1.yaml) To better itemize the discussion, it has been broken up into to several smaller units.

Some top-level keywords set where on the file system the job will run, as well as scheduler configurations.

```
jobname: xgc-gene # Name of job given to scheduler (default = kittie-job, but.
˓→setting is recommended)
walltime: 3600 # Job walltime request in seconds (default = 3600)
# EFFIS required parameter: directory for job output, each code runs in separte,
˓→subdirectory
```

```
rundir: /gpfs/alpine/proj-shared/csc143/esuchyta/effis/rhea/wdmapp/xgc-gene-1
# EFFIS required section: setup for the machine to run on
machine:
 name: rhea \# rhea, summit, theta, cori, local
 queue: batch
 charge: csc143
  job_setup: run_1_setup.sh # Shell script to run once job has started (on service,
\leftarrownode)
```
Users can define their own variables, for referencing throughout the file. Deferencing looks like \${variable-name}. (See further below.)

```
# User defined variables, see dereferencing in file-edits
period_1d: 1 # XGC output frequency for diagnosis.1D
period_3d: 1 # XGC output frequency for field3D
steps: 100 # Number of simulation steps to run
planes: 8 # Number of poloidal plans
rho: 4 # XGC radial parameter
```
Shell commands, copies, regular expression file search and replace (using Python re syntax) are available during job configuration. (See subsequent file sections as well.)

```
# Shell commands to run during job composition, i.e. before submission to scheduler
pre-submit-commands: ["mkdir coupling"]
# NOTE some EFFIS instructions can live in top-level or code level scope, e.g.
  # * pre-submit-commands
# * copy, copy-contents
  * link
  # * file-edit
```
run is the section where to specify the codes to run, along with their process decompositions.

# EFFIS required section: Codes to run and their setups **run**:

Each code has a scope under run, where users can adjust settings specific to that code. ADIOS I/O groups can be configured, and matched where relevant for coupling.

Starting with gene.

```
# 'gene' (or others below) is just a label name, and will run in subdirectory name
\rightarrowgene/
gene:
 pre-submit-commands: ["mkdir out"] # Like pre-submit-commands above
 processes: 16 # Number of MPI ranks
 processes-per-node: 16 # Number of MPI ranks per node
 cpus-per-process: 1 # Number of CPUs per MPI rank
  # File path to executable to run
 executable_path: /autofs/nccs-svm1_home1/esuchyta/spack/spack/opt/spack/linux-rhel7-
˓→sandybridge/gcc-8.4.0/gene-app-coupling-pysy5qk373yqzlfjotayvxq3w4r4tjjh/bin/gene
  # Environment variables
  env:
   OMP_NUM_THREADS: 1
```

```
HDF5_USE_FILE_LOCKING: 'FALSE'
# Files to copy
copy:
  - ../GENE/parameters
  - ../GENE/XGC_map_circular_2020_new.h5
  - ../GENE/adios2cfg.xml
  - ../GENE/tracer_fast
  - ../GENE/profiles_ions
  - ../GENE/coupling.in
# Files to edit (paramters is the main GENE configuration file)
file-edit:
 parameters:
    - ['^\s*ntimesteps\s*=.*$', 'ntimesteps=${steps}']
    - ['^\s*n_planes\s*=.*$', 'n_planes=${planes}']
# ADIOS groups are prefaced with leading .
.density_coupling:
 output_path: density.bp
  adios_engine: SST
# 'reads' matching for coupling reading
.field_coupling:
  reads: xgc.field_coupling
```
xgc looks similar to gene but has different input files.

```
xgc:
 pre-submit-commands: ["mkdir restart_dir"]
 processes: 64 # Number of MPI ranks
 processes-per-node: 8 # Number of MPI ranks per node
 cpus-per-process: 1 # Number of CPUs per MPI rank
 # File path to executable to run
 executable_path: /autofs/nccs-svm1_home1/esuchyta/spack/spack/opt/spack/linux-rhel7-
˓→sandybridge/gcc-8.4.0/xgc-devel-cmake-suchyta-z5m7gdz6miin7ypf6hpv2yuxszkn4rqd/bin/
˓→xgc-es
  # Environment variables
 env:
   OMP_NUM_THREADS: 1
   HDF5_USE_FILE_LOCKING: 'FALSE'
  # Files to copy
 copy:
   - ../XGC/input
    - ../XGC/adioscfg.xml
    - ../XGC/adios2cfg.xml
    - ../XGC/petsc.rc
    - ../XGC/geqdsk_gene_comp_case5_fix.eqd
    - ../XGC/geqdsk_gene_comp_case5_fixed.eqd.node
    - ../XGC/gegdsk gene comp case5 fixed.eqd.ele
    - ../XGC/den_gene_case5.prf
    - ../XGC/temp_gene_case5_fix.prf
    - ../XGC/perturbation.in
```

```
- ../XGC/ogyropsi_init_cond.bp
# Files to edit (input is the main XGC configuration file)
file-edit:
  input:
    - ['^\s*sml_mstep\s*=.*$', 'sml_mstep=${steps}']
    - ['^\s*sml_nphi_total\s*=.*$', 'sml_nphi_total=${planes}']
    - ['^\s*sml_grid_nrho\s*=.*$', 'sml_grid_nrho=${rho}']
    - ['^\s*diag_1d_period\s*=.*$', 'diag_1d_period=${period_1d}']
    - ['^\s*diag_3d_period\s*=.*$', 'diag_3d_period=${period_3d}']
    - ['^\s*adios_stage_3d\s*=.*$', 'adios_stage_3d=.true.']
# ADIOS groups are prefaced with leading .
.diagnosis.1d:
  output_path: xgc.oneddiag.bp
  adios_engine: BP4
.field3D:
  output_path: xgc.3d.bp
  adios_engine: BP4
.diagnosis.mesh:
  output_path: xgc.mesh.bp
  adios_engine: BP4
# 'reads' matching for coupling reading
.density_coupling:
  reads: gene.density_coupling
.field_coupling:
  output_path: field.bp
  adios_engine: SST
```
One and two dimensional plotting can be turned on with special run keyword sections.

```
# Plot all variable in XGC's diagnosis.1d that use psi as x-axis
plot-1D:
  x: psi
  data: xgc.diagnosis.1d
# Plot varables with same dimensions as XGC field3D's dpot on triangular mesh
plot-triangular:
  commandline_args:
    - rz # Name in mesh file of variable for the nodes
    - nd_connect_list # Name im mesh file for the node connectivity
   - dpot[0] # Dimension setter
  .mesh:
   reads: xgc.diagnosis.mesh
  .plotter:
   plots: xgc.field3D
```
For clarity and completion, here is the full file.

```
jobname: xgc-gene # Name of job given to scheduler (default = kittie-job, but.
˓→setting is recommended)
walltime: 3600 # Job walltime request in seconds (default = 3600)
# User defined variables, see dereferencing in file-edits
period 1d: 1 # XGC output frequency for diagnosis.1D
period_3d: 1 # XGC output frequency for field3D
steps: 100 # Number of simulation steps to run
planes: 8 # Number of poloidal plans
rho: 4 # XGC radial parameter
# EFFIS required parameter: directory for job output, each code runs in separte
˓→subdirectory
rundir: /gpfs/alpine/proj-shared/csc143/esuchyta/effis/rhea/wdmapp/xgc-gene-1
# EFFIS required section: setup for the machine to run on
machine:
 name: rhea \qquad # rhea, summit, theta, cori, local
 queue: batch
 charge: csc143
 job_setup: run_1_setup.sh # Shell script to run once job has started (on service,
˓→node)
# Shell commands to run during job composition, i.e. before submission to scheduler
pre-submit-commands: ["mkdir coupling"]
# NOTE some EFFIS instructions can live in top-level or code level scope, e.g.
# * pre-submit-commands
# * copy, copy-contents
# + \text{link}# * file-edit
# EFFIS required section: Codes to run and their setups
run:
  # 'gene' (or others below) is just a label name, and will run in subdirectory name
\rightarrowgene/
  gene:
   pre-submit-commands: ["mkdir out"] # Like pre-submit-commands above
   processes: 16 # Number of MPI ranks
   processes-per-node: 16 # Number of MPI ranks per node
   cpus-per-process: 1 # Number of CPUs per MPI rank
    # File path to executable to run
   executable_path: /autofs/nccs-svm1_home1/esuchyta/spack/spack/opt/spack/linux-
˓→rhel7-sandybridge/gcc-8.4.0/gene-app-coupling-pysy5qk373yqzlfjotayvxq3w4r4tjjh/bin/
\rightarrowgene
    # Environment variables
    env:
     OMP_NUM_THREADS: 1
     HDF5_USE_FILE_LOCKING: 'FALSE'
    # Files to copy
   copy:
      - ../GENE/parameters
```

```
- ../GENE/XGC_map_circular_2020_new.h5
     - ../GENE/adios2cfg.xml
     - ../GENE/tracer_fast
     - ../GENE/profiles_ions
     - ../GENE/coupling.in
   # Files to edit (paramters is the main GENE configuration file)
   file-edit:
     parameters:
       - ['^\s*ntimesteps\s*=.*$', 'ntimesteps=${steps}']
       - ['^\s*n_planes\s*=.*$', 'n_planes=${planes}']
   # ADIOS groups are prefaced with leading .
   .density_coupling:
     output_path: density.bp
     adios_engine: SST
   # 'reads' matching for coupling reading
   .field_coupling:
     reads: xgc.field_coupling
 xgc:
   pre-submit-commands: ["mkdir restart_dir"]
   processes: 64 # Number of MPI ranks
   processes-per-node: 8 # Number of MPI ranks per node
   cpus-per-process: 1 # Number of CPUs per MPI rank
   # File path to executable to run
   executable_path: /autofs/nccs-svm1_home1/esuchyta/spack/spack/opt/spack/linux-
˓→rhel7-sandybridge/gcc-8.4.0/xgc-devel-cmake-suchyta-
˓→z5m7gdz6miin7ypf6hpv2yuxszkn4rqd/bin/xgc-es
   # Environment variables
   env:
     OMP_NUM_THREADS: 1
     HDF5_USE_FILE_LOCKING: 'FALSE'
   # Files to copy
   copy:
     - ../XGC/input
     - ../XGC/adioscfg.xml
     - ../XGC/adios2cfg.xml
     - ../XGC/petsc.rc
     - ../XGC/geqdsk_gene_comp_case5_fix.eqd
     - ../XGC/geqdsk_gene_comp_case5_fixed.eqd.node
     - ../XGC/geqdsk_gene_comp_case5_fixed.eqd.ele
     - ../XGC/den_gene_case5.prf
     - ../XGC/temp_gene_case5_fix.prf
     - ../XGC/perturbation.in
     - ../XGC/ogyropsi_init_cond.bp
   # Files to edit (input is the main XGC configuration file)
   file-edit:
     input:
       - ['^\s*sml_mstep\s*=.*$', 'sml_mstep=${steps}']
       - ['^\s*sml_nphi_total\s*=.*$', 'sml_nphi_total=${planes}']
```

```
- [ '^{\wedge} \s*sml_qrid_nrho\s*=.*$', 'sml_qrid_nrho=${rho}']
      - ['^\s*diag_1d_period\s*=.*$', 'diag_1d_period=${period_1d}']
      - ['^\s*diag_3d_period\s*=.*$', 'diag_3d_period=${period_3d}']
      - ['^\s*adios_stage_3d\s*=.*$', 'adios_stage_3d=.true.']
  # ADIOS groups are prefaced with leading .
  .diagnosis.1d:
    output_path: xgc.oneddiag.bp
    adios_engine: BP4
  .field3D:
    output_path: xgc.3d.bp
    adios_engine: BP4
  .diagnosis.mesh:
    output_path: xgc.mesh.bp
    adios_engine: BP4
  # 'reads' matching for coupling reading
  .density_coupling:
    reads: gene.density_coupling
  .field_coupling:
    output_path: field.bp
    adios_engine: SST
# Plot all variable in XGC's diagnosis.1d that use psi as x-axis
plot-1D:
  x: psi
  data: xgc.diagnosis.1d
# Plot varables with same dimensions as XGC field3D's dpot on triangular mesh
plot-triangular:
 commandline_args:
    - rz # Name in mesh file of variable for the nodes
    - nd_connect_list # Name im mesh file for the node connectivity
    - dpot<sup>[0]</sup> # Dimension setter
  .mesh:
    reads: xgc.diagnosis.mesh
  .plotter:
    plots: xgc.field3D
```
# **2.8.2 Performance Monitoring with TAU**

We have instrumented our codes, and to run XGC/GENE with TAU,  $tau_{\text{exc}}$  becomes the executable to run and the application is a command line argument to tau\_exec. For example, a snippet for XGC might look like.

```
tau: /autofs/nccs-svm1_home1/esuchyta/spack/wdmapp/rhea/spack/opt/spack/linux-rhel7-
˓→sandybridge/gcc-8.4.0/tau-develop-ezg374unf3gephlxov5avmmagsplidn2/bin/tau_exec
xgc: /autofs/nccs-svm1_home1/esuchyta/spack/wdmapp/rhea/spack/opt/spack/linux-rhel7-
˓→sandybridge/gcc-8.4.0/xgc-devel-wdmapp-pvku3hgsn5pfzx3apmkn3fwrfefvu37a/bin/xgc-es
```

```
run:
 xgc:
    executable_path: ${tau}
    commandline_args:
      - -T- mpi
       - -monitoring
      - -adios2
      - ${xqc}
      - -no_signal_handle
```
TAU expects the directory in which tau\_exec lives to be PATH, so make sure to spack load tau in the job\_setup file when using TAU, e.g. [our example on Rhea.](https://github.com/wdmapp/testcases/blob/master/run_1/rhea/run_1_setup.sh)

EFFIS is able to generate plots of the performance data TAU collects, in a way similar to the one-dimensional plotting:

```
run:
 plot-tau-xgc:
    data: xgc.tau
    commandline_options:
      pattern: (BP4Writer|ADIOS_WRITE|MAIN_LOOP\s/)
      step: "MAIN_LOOP / Calls"
```
pattern uses Python [re](https://docs.python.org/3/library/re.html) syntax to pick which variable to plot. step is which variable identifies the code's time step.

## **2.8.3 Enabling the Dashboard**

To turn on the processing that packages up EFFIS images for use with the dashboard, one needs to configure a dashboard top-scope section in the configuration file.

```
base: wdmapp-1
rundir: /gpfs/alpine/proj-shared/csc143/esuchyta/effis/rhea/wdmapp/${base}
adios-nompi: /autofs/nccs-svm1_home1/esuchyta/spack/wdmapp/rhea/spack/opt/spack/linux-
˓→rhel7-sandybridge/gcc-8.4.0/adios2-2.6.0-k62srrf7btzanzeattmk35orgqd6uyvn
dashboard:
 use: true
 shot_name: ${base}
 run_name: run-1
 http: /ccs/wwwproj/phy122/esuchyta/wdmapp-dashboard/shots
 env:
   ADIOS: ${adios-nompi}/lib/python3.7/site-packages
```
http is a directory that is web accessible for remote download. At OLCF, there is one such area, and it is only accessible from the service/login nodes, where MPI does not work. This is why an ADIOS2 build without MPI is needed, which can be built with:

```
$ spack install adios2 -mpi +python
```
shot-name and run-name are both text labels, where run-name is meant to allow multiple restarted runs in the same shot.

# **Deploying the Remote Dashboard**

Instructions for how to deploy a run an instance of the dashboard that connects to this data can be found on in the [eSimMon documentation.](https://github.com/Kitware/eSimMon) In short, a monitoring service will given the web address for the http directory, pull new data when it becomes available, and then display the images thorugh a web server that multiple uers can connect to.

# CHAPTER 3

Indices and tables

- <span id="page-32-0"></span>• genindex
- modindex
- search